# Heimildaskráning í WORD - References

Word 2016 (og eldri en 2010) gefur möguleika á að skrá hjá sér heimildir jafnóðum og ritgerð eða verk er unnið. Í tækjastiku Word er valinn flipinn References.

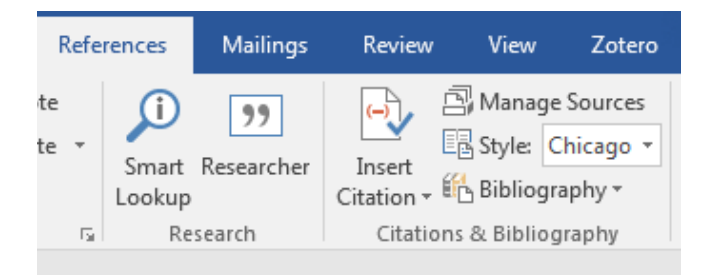

Til að setja inn nýja heimild eða tilvitnun (e. Citation) er farið í References. Velja þarf stíl heimildar (í þessu tilfelli Chicago) og færa inn grunnupplýsingar um heimildina sem er verið að nota.

Hægt er að skrá heimildirnar jafnóðum og þær eru notaðar í verkefnavinnunni með því að velja Incert citation  $\rightarrow$  Add new source

Veljið á hvaða formi heimildin er: bók, tímaritsgrein, vefsíða eða eitthvað annað sem hægt er að velja úr fellilista.

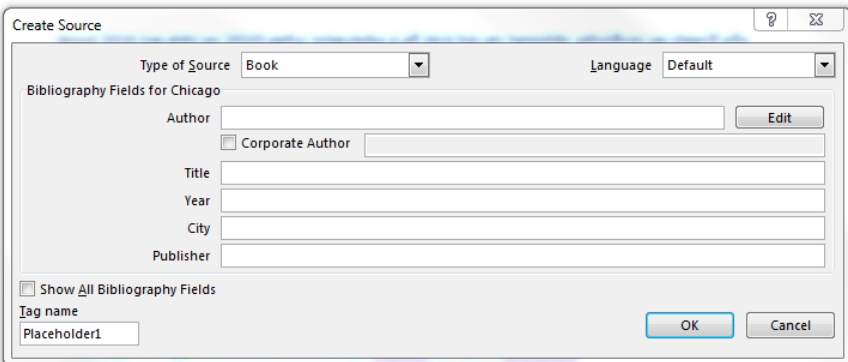

Einnig er hægt að færa inn allar heimildir einu með því að velja **Manage Sources** og velja **New** og þá fær maður sama ramma og hér ofar Create Source og fyllir inn í reitina eins og við á.

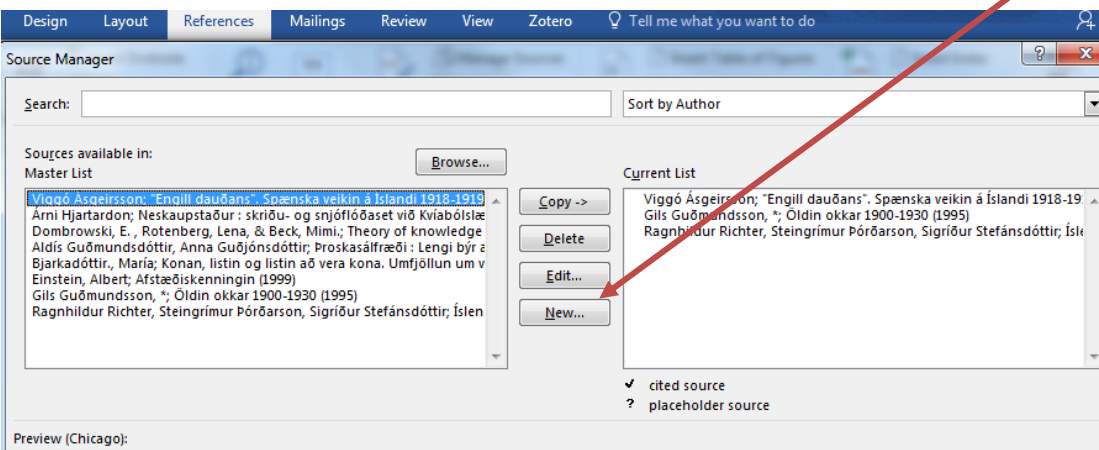

Undir **Manage Sources** (Umsjón heimilda) hlaðast inn þær heimildir sem hafa verið skráðar. **Masters list - Aðallisti**

Vinstra megin eru þær heimildir sem skráðar hafa verið.

## **Current List - Núverandi listi.**

Hægra megin eru þær heimildir sem verið er að vinna með.

## **Copy → Afrita**

Hægt er að færa heimildir á milli listanna, þ.e. ef heimild hefur verið verið skráð áður er hægt að nota hana aftur með því að færa hana yfir í núverandi lista í nýju skjali.

**Delete** Eyða heimild

**Edit** Breyta upplýsingum um heimild. Opna skráningarformið og lagfæra eftir þörfum.

**New** Ný heimild. Ný heimild skráð með viðeigandi upplýsingum.

Þegar tilvísun er sett fyrir aftan texta í skjali (Insert Citation) kemur nafn

eða

höfundar og ártal inni í sviga (Ragnhildur Richter 2015).

Smellið í tilvitnunina og síðan í örina hægra megin við hana (Citation Options) og veljið Convert citation to static text (Umbreyta tilvitnun í fastan texta). Þá er hægt að breyta texta ef þarf, taka út merki, stytta / fækka höfundum og fl.

Ef tilvísun er neðanmáls er svigum eytt.

Ef vísa á í blaðsíðunúmer er tvípunktur (eða s.) skrifaður á eftir ártalinu og síðan blaðsíðunúmerið.

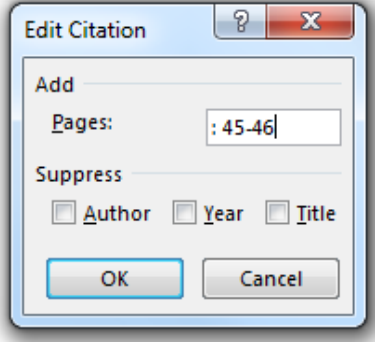

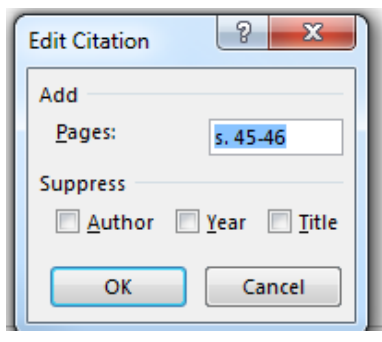

Heimildaskrá heldur utan um þær upplýsingar sem nauðsynlegar eru til að finna réttu heimildirnar án mikillar fyrirhafnar. Heimildaskráin er ávallt sett á nýrri síðu aftast í verki/ritgerð.

Í heimildaskrá þurfa að koma fram allar helstu upplýsingar um þær heimildir sem notaðar eru, svo sem höfundur verks, titill, útgáfustaður og útgáfuár. Sé vitnað í tímaritsgrein þarf einnig að koma fram úr hvaða tímariti greinin er og hvar greinina er að finna í því (árgangur, tölublað ef við á og blaðsíðutal). Heimildum er svo raðað í stafrófsröð eftir höfundi. Íslenskum höfundum er raðað eftir eiginnafni en erlendum eftir eftirnafni, svo sem siður er á íslenskum bókasöfnum. Sé verkið höfundarlaust er yfirleitt raðað eftir heiti/titli verksins eða ritstjóra.

Þegar heimild er færð inn í heimildaskrá er möguleiki að gera það á tvo mismunandi vegu:

**Manage sources velja New**

eða

**Incert citation--- add new source**

athugið að tungumálið sé annaðhvort **icelandic eða default.**

Veljið hvaða tegund heimildar er verið að vinna með úr fellilista t.d **book** 

Bætið við línum ef þarf, með því að haka við **Show all Bibliography Fields**, sérstaklega við skráningu tímaritagreina eða vefsíðna.

Fyllið í þær upplýsingar sem eiga að koma fram í heimildaskránni.

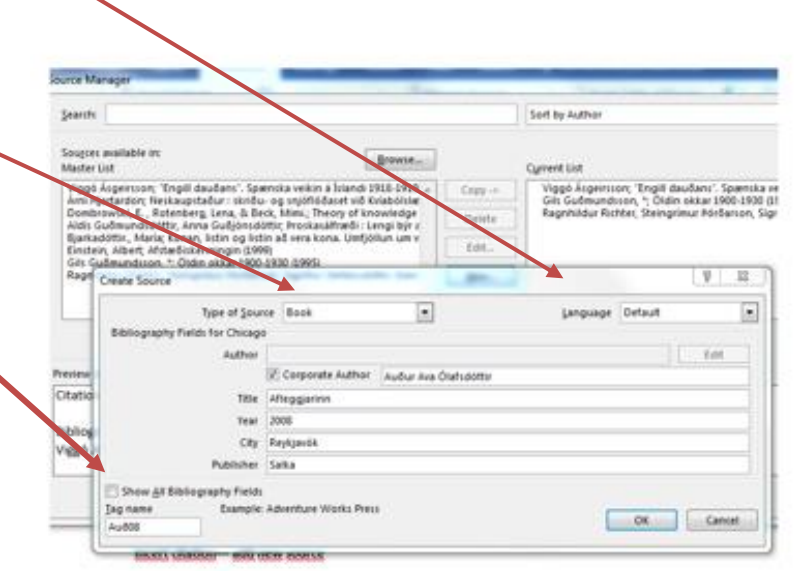

Ef höfundur er íslenskur er nafn hans fært í línuna **Corporate author,** þá raðast hann í skránni á fornafn samkvæmt íslenskum sið.

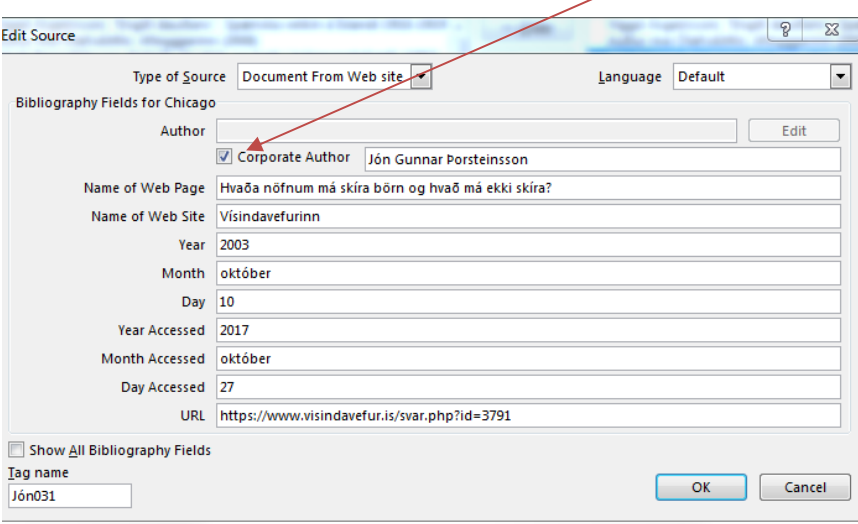

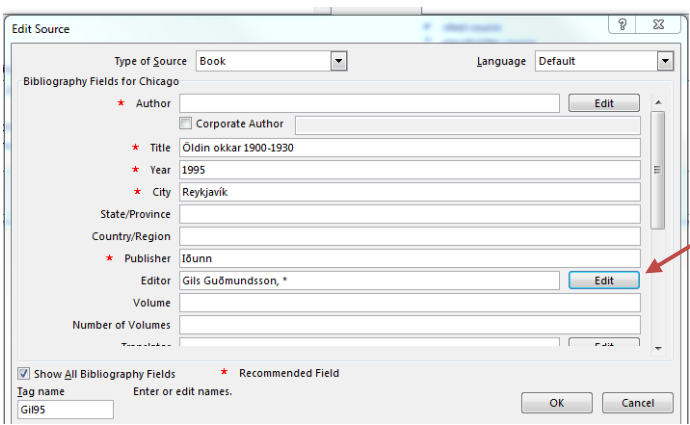

Til að fá rétta röð á íslensk nöfn ritstjóra og þýðenda þá þarf maður að plata Word. Veljið hnappinn **Edit** sem er aftan við reitina Editor (ritstjóri) eða Translator (þýðandi)

Til þess að íslenska nafnið birtist rétt skráum við fullt nafn í reitinn LAST og setjum svo eitthvert tákn í reitinn FIRST.

Gott er að að nota tákn eins og \* eða #.

Muna svo eftir að taka táknið burt þegar heimildaskráin er tilbúin

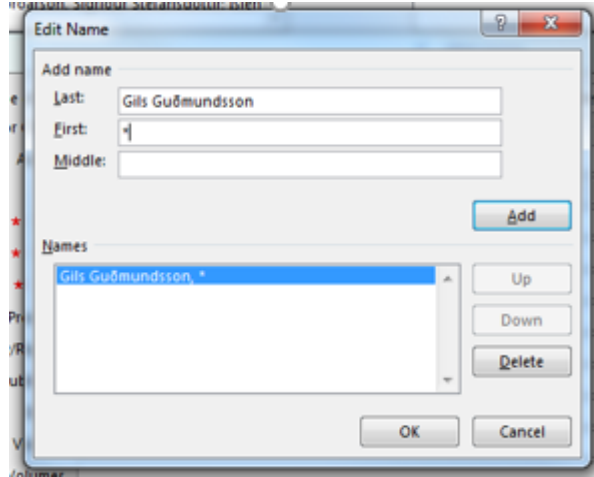

## **Lög**

Þegar vitnað er í íslensk lög eru þau skrá í heimildaskrá sem (type of source) **Case.**

Fyllið í Heiti laganna, númer og dagsetningu.

Hakið svo við **Show all Bibliograpy Fields** og bætið við upplýsingum hvenær þið sóttuð þessar upplýsingar og vefslóðinni,URL.

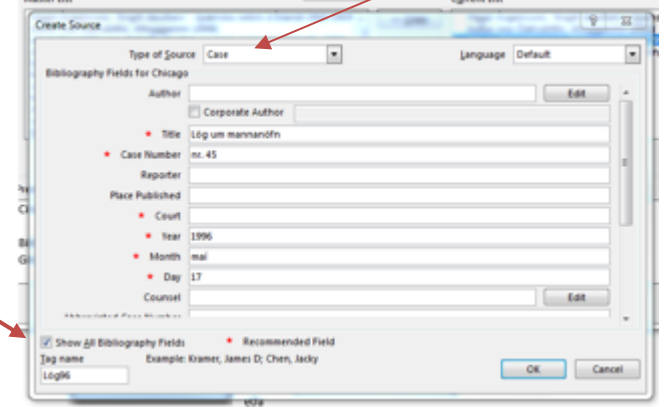

## **Vefsíður.**

Heimildir af netinu eru skráðar sem **Document from Web site**

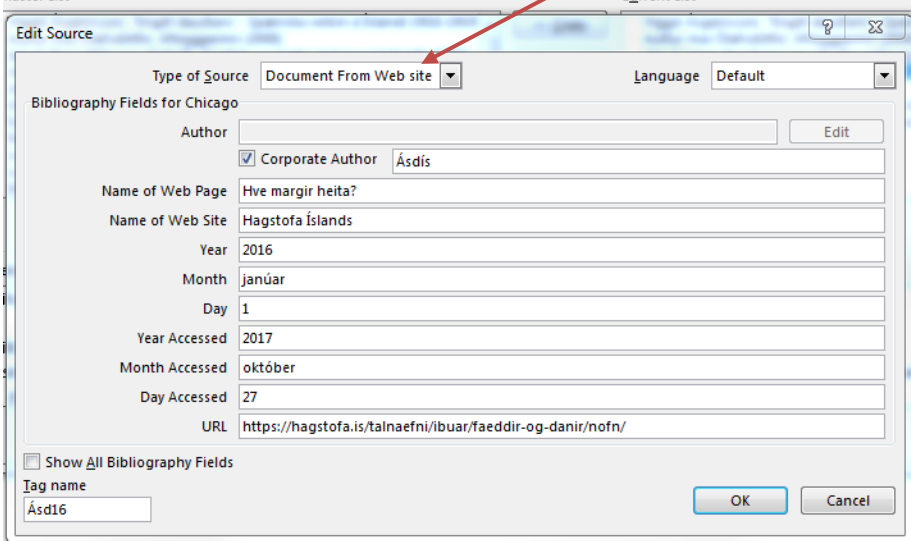

#### **Heimildaskrá sett inn í skjal.**

Heimildaskráin er sett inn aftast í skjalinu. Ef ritgerðin er nokkrar síður ef best að hafa hana á sér blaði efst. Notið **Ctrl - enter** til að hoppa efst á næstu síðu og náið í heimildaskrána.

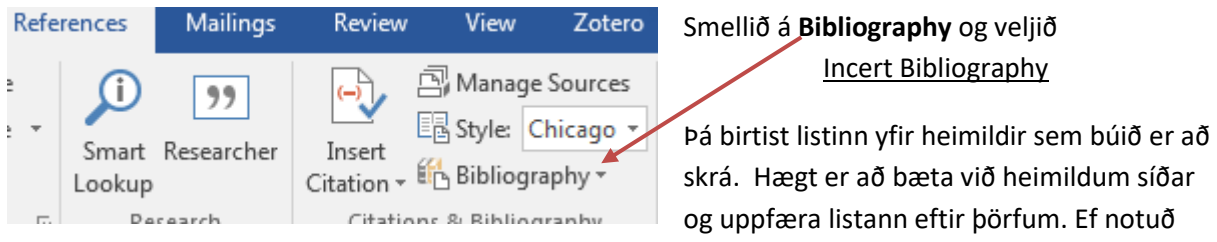

hafa verið tákn eða það þarf að lagfæra eitthvað í skránni er hægt að gera það handvirkt í lokin.

Ásdís. 2016. "Hve margir heita?" *Hagstofa Íslands.* 1. janúar. Skoðað 27. október 2017. https://hagstofa.is/talnaefni/ibuar/faeddir-og-danir/nofn/.

Gils Guðmundsson, \*, ritstj. 1995. *Öldin okkar 1900-1930.* Reykjavík: Iðunn.

- Jón Gunnar Þorsteinsson. 2003. "Hvaða nöfnum má skíra börn og hvað má ekki skíra?" *Vísindavefurinn.* 10. október. Skoðað 27. október 2017. https://www.visindavefur.is/svar.php?id=3791.
- *Lög um mannanöfn.* 1996. nr. 45 (17. maí). Skoðað 27. október 2017. http://www.althingi.is/lagas/nuna/1996045.html.
- Ragnhildur Richter, Steingrímur Þórðarson, og Sigríður Stefánsdóttir, . 2015. *Íslenska fjögur.* Rvk: Forlagið.

Viggó Ásgeirsson. 2008. ""Engill dauðans". Spænska veikin á Íslandi 1918-1919." *Saga* 46: 76-114.